## Abbonamento a un sito Nightscout gestito

## Nightscout Pro

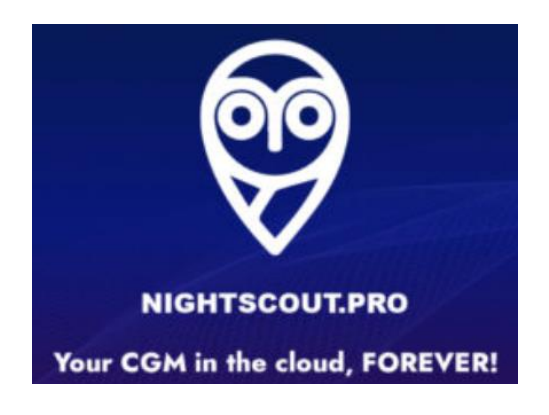

Nightscout Pro è stato ideato all'annuncio di Heroku di abbandonare il piano gratuito, un momento in cui molti si sono improvvisamente resi conto che avere un'istanza di Nightscout affidabile è incredibilmente importante e che non si può continuare a saltare da una piattaforma all'altra.

Nightscout Pro è stato creato da Andy Low, uno sviluppatore Web diabetico di tipo 1 nel dicembre del 2022.

*"È un enorme ringraziamento alla comunità per aver creato e distribuito una tecnologia così incredibile e che cambia la vita. Sono così felice di poter restituire qualcosa e facilitare la diffusione della parola di Nightscout e di tutte le altre soluzioni per il diabete fai-da-te associate disponibili".*

Nightscout Pro offre un sito assistito, facile da creare, senza manutenzione, con aggiornamenti automatici e anche di più.

L'abbonamento parte da 4€ per un mese a 40€ per anno.

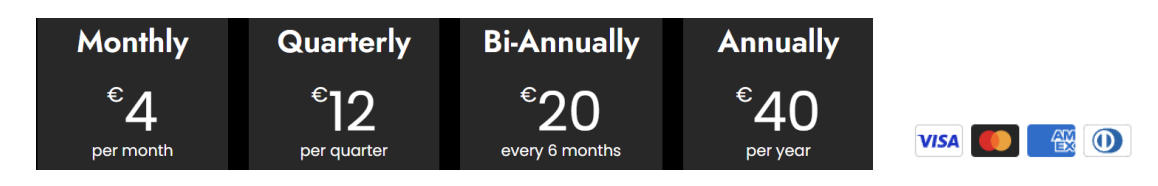

Per maggiori informazioni su Nightscout vedi qua: https://nightscout-github-io.translate.goog/? x\_tr\_sl=auto&\_x\_tr\_tl=it

## 1 – Creare un account

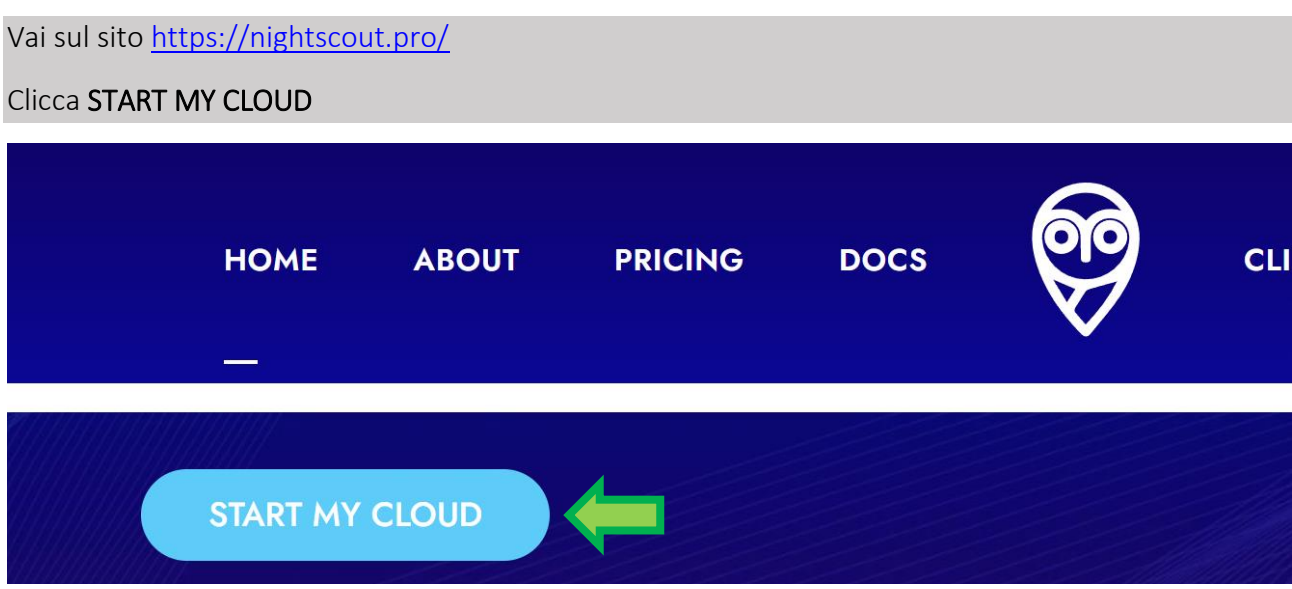

Compila con tuo indirizzo email (non mail usa e getta) e crea una password, quindi Sign Up.

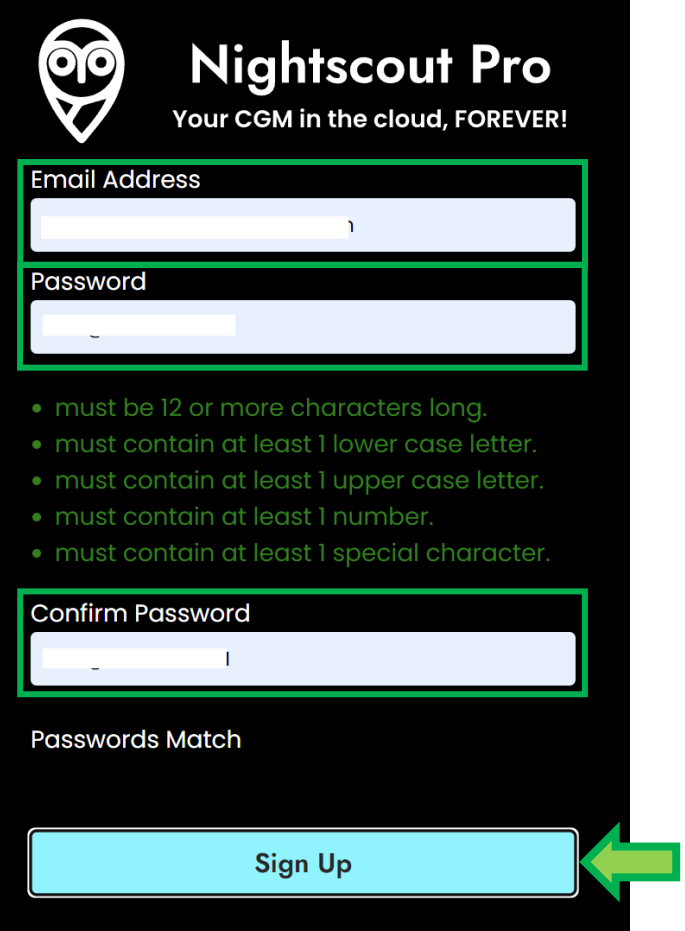

Da adesso puoi usare queste credenziali per entrare nel sito in [https://my.nightscoutpro.com/.](https://my.nightscoutpro.com/)

Crea il tuo sito con CREATE A NEW NIGHTSCOUT SITE.

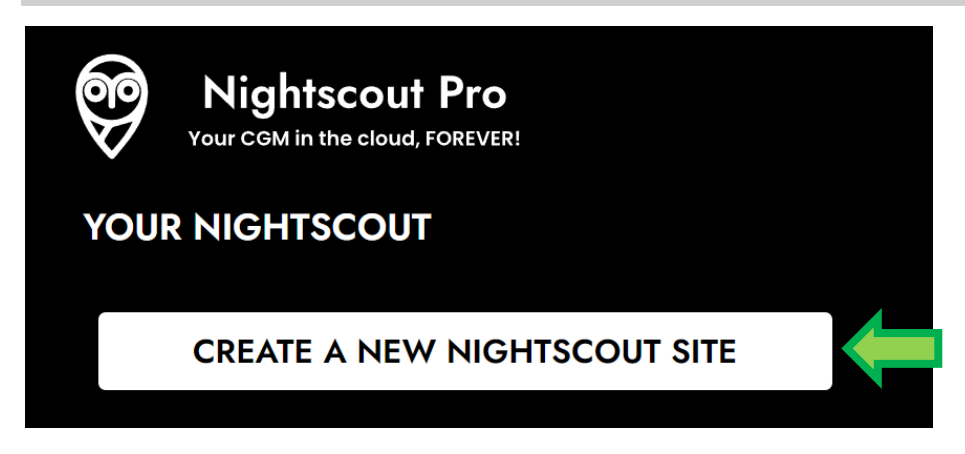

Scegli il tipo di abbonamento che vuoi.

Puoi fare una prova e non sei sicuro che fa per te, prendi mensile. Hai un mese per valutare, se ti convince scrivi a Nightscout Pro e cambia al piano annuale/semestrale per risparmiare. Meglio che prendere per un anno e ripensarci dopo un mese.

Scegli SUBSCRIBE per quello che hai scelto.

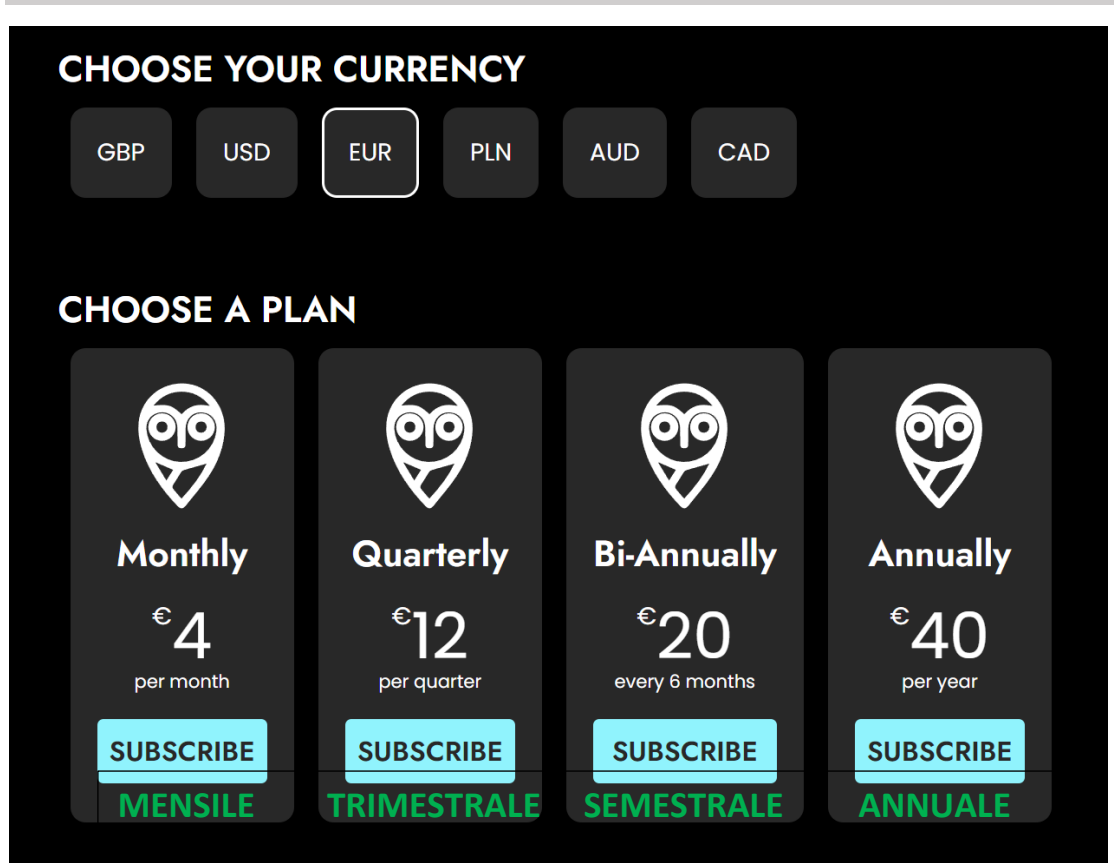

Devi avere una carta di credito per pagare.

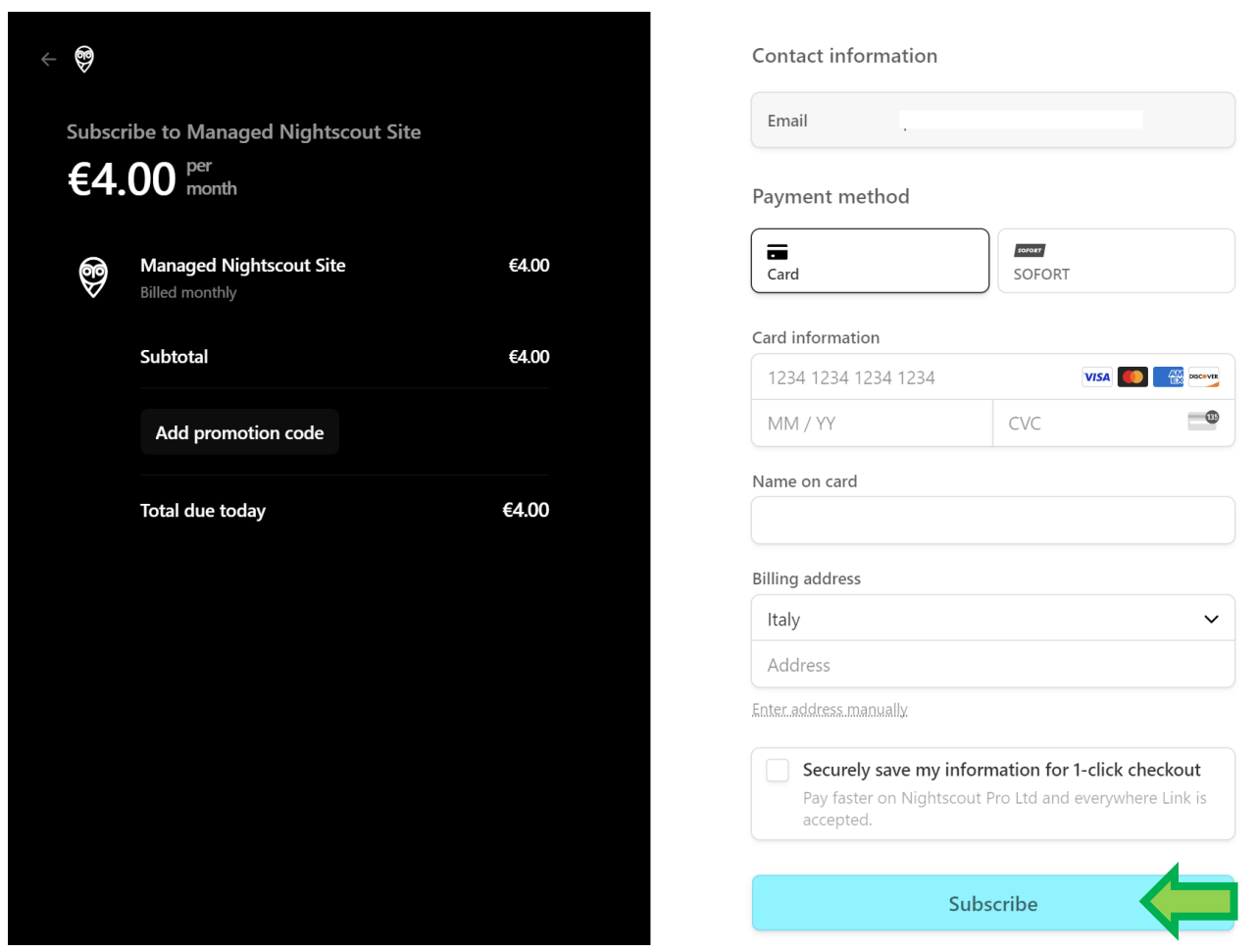

Adesso puoi creare il tuo sito, è semplice. Prima scegli un nome: (solo caratteri in minuscolo, numeri e un trattino – se vuoi).

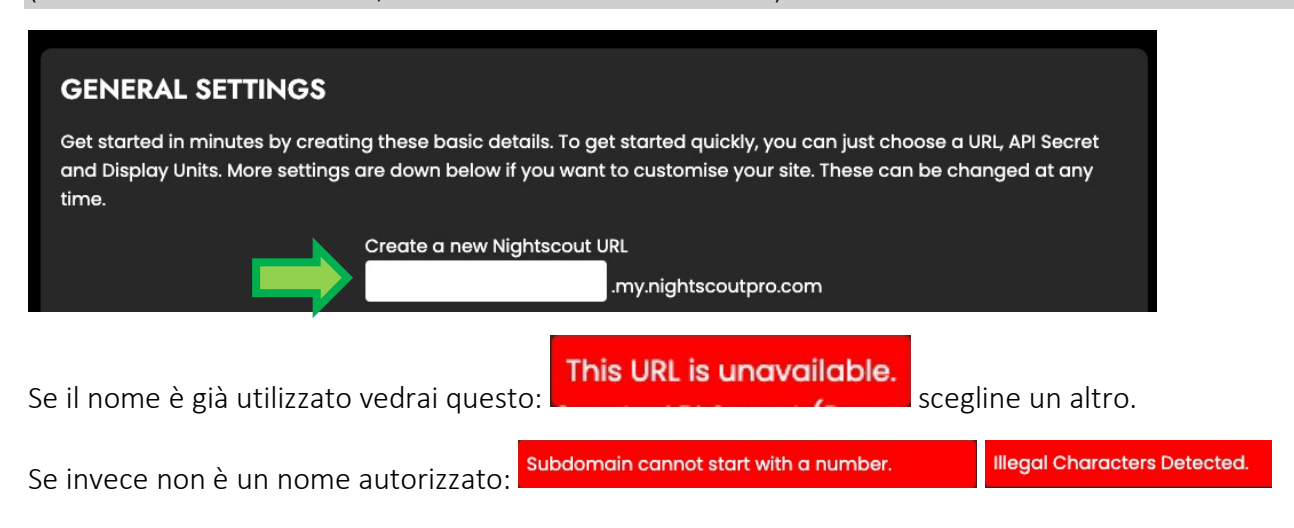

Scegli la password del tuo sito Nightscout (API\_SECRET) deve essere lunga minimo 12 caratteri, ed è consigliato di non usare caratteri speciali (no **% & @ " \ /** …se voi puoi mettere **! - \_**), meglio solo lettere (maiuscole e minuscole) e numeri. No spazio.

Seleziona le unità e quindi CREATE NIGHTSCOUT.

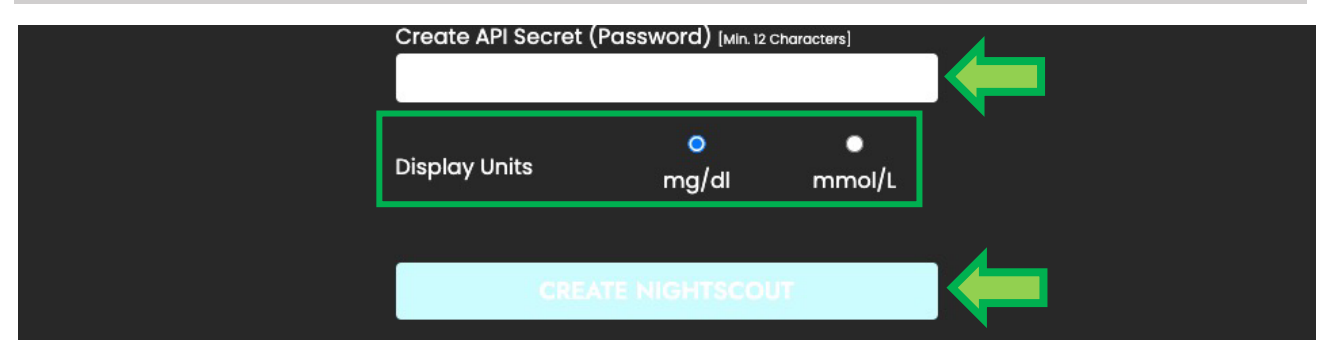

Ecco fatto, hai creato il tuo sito Nightscout.

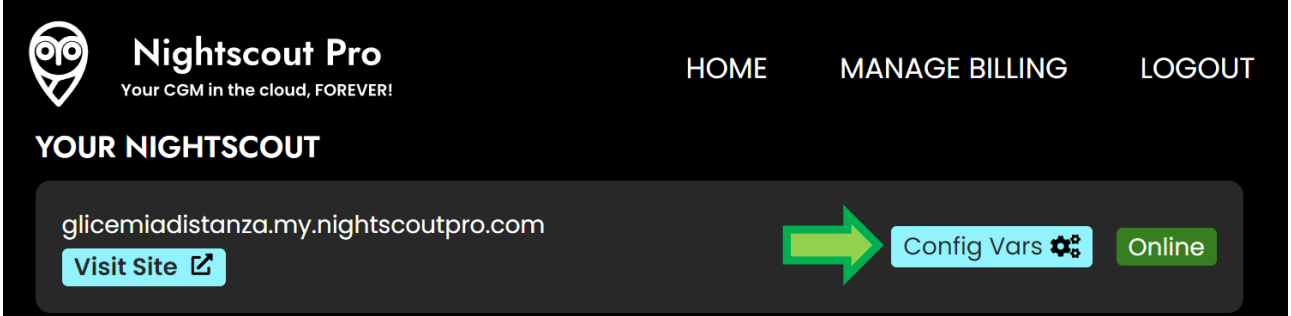

Puoi configurare le variabili in Config Vars. Hai accesso a tutto, di modo semplice. Sono elencate per categoria di limiti a Loop.

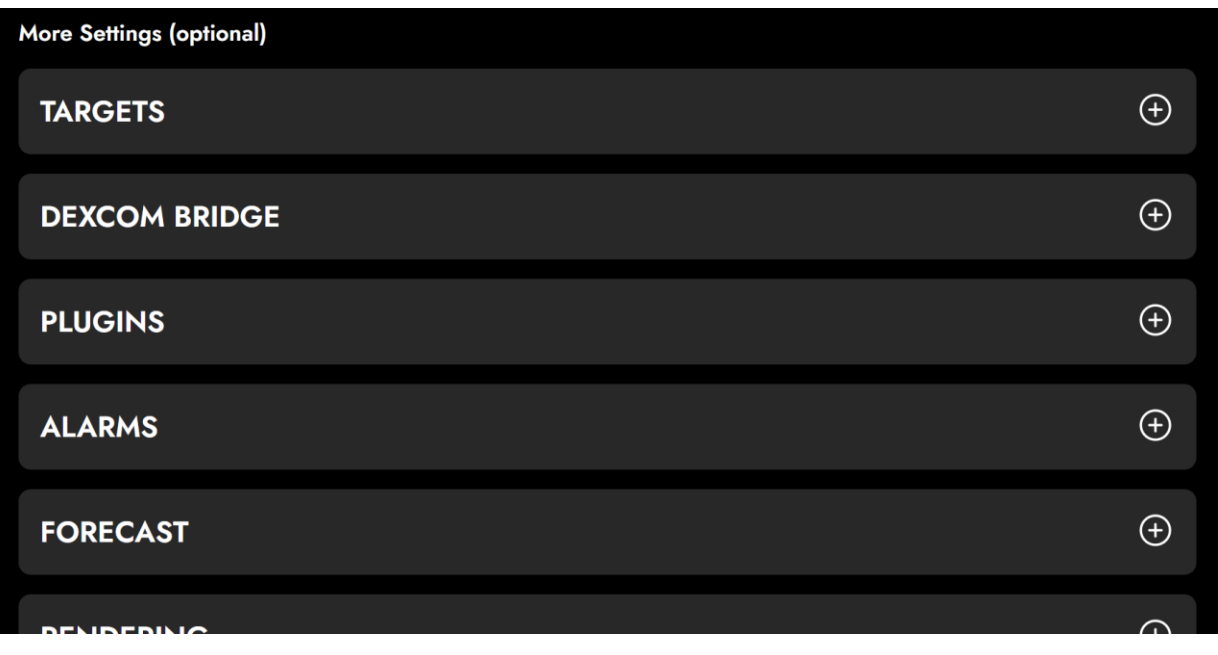

Se usi Dexcom Share devi inserire le tue credenziali in Dexcom Bridge. Lascia gli altri campi vuoti.

Ricordati che devi aver un follower attivo per vedere dati in Nightscout.

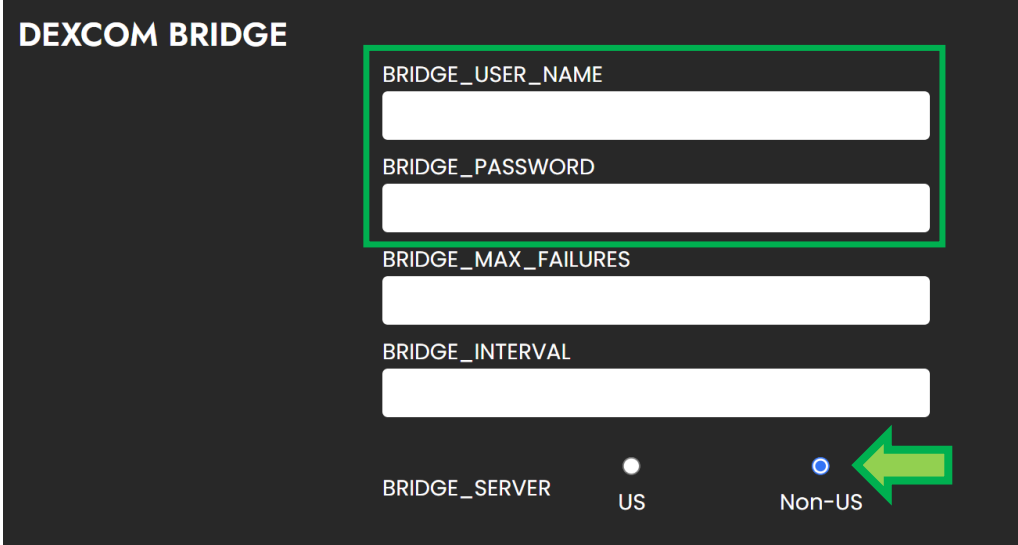

Per aprire il tuo nuovo sito Nightscout, seleziona Visit Site.

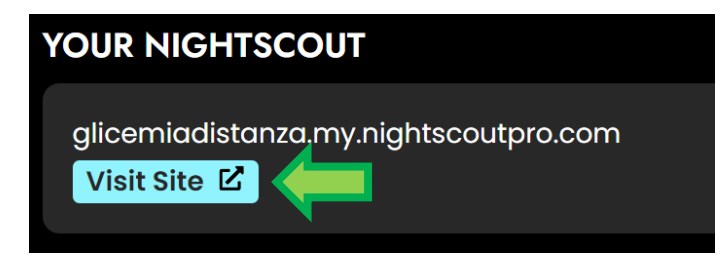

Una volta il tuo sito Nightscout aperto, clicca sul menu and seleziona Profile Editor.

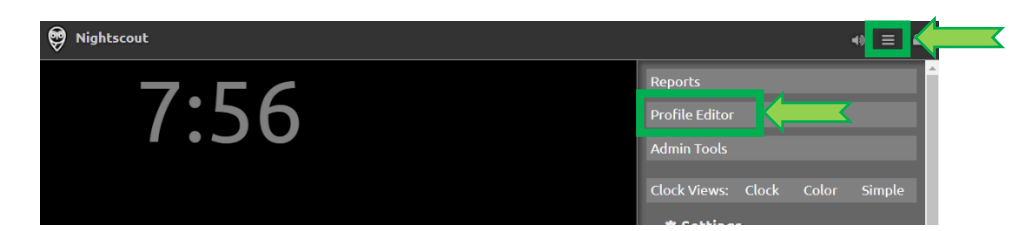

Imposta il fuso orario Time zone ed altri campi se vuoi.

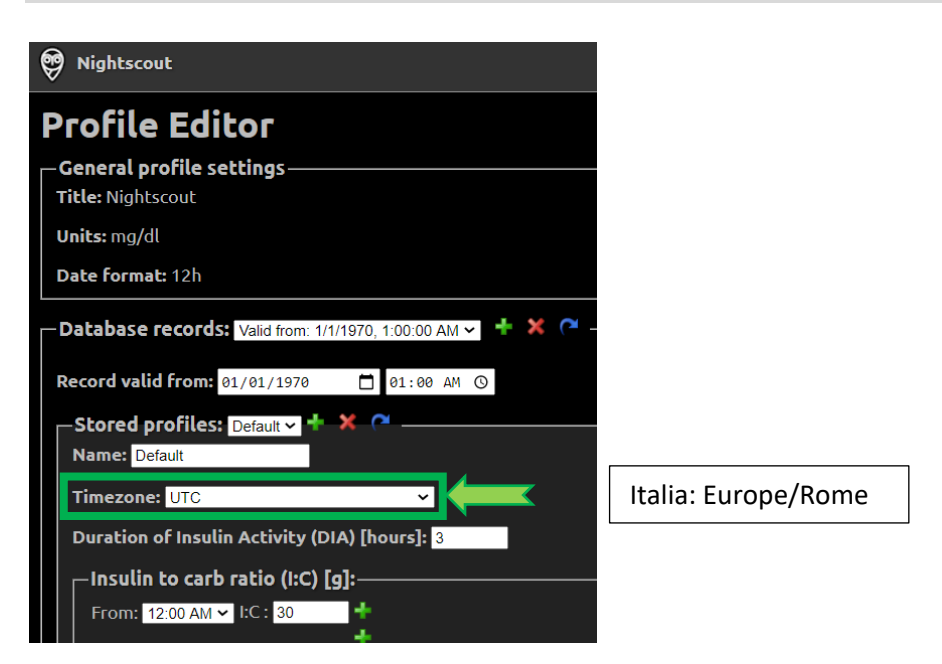

Vai in fonda a Authentication status e clicca Authenticate. Digita la API secret. Clicca Update. Clicca Save.

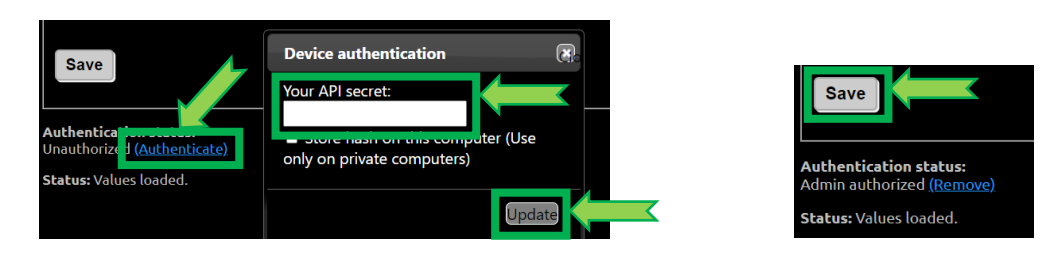

Se la scritta sotto compare clicca OK, verifica lo stato in alto a destra.

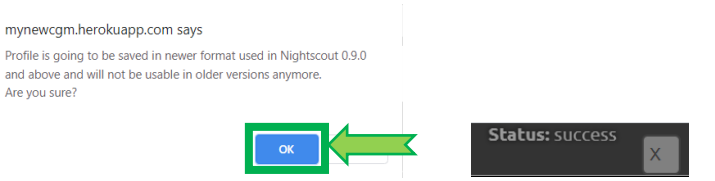

Se usi Dexcom Share dovresti vedere dati entro qualche minuto, per xDrip+, Spike, xDrip4iOS, etc. devi impostare l'indirizzo Nightscout e l'API secret nell'app.

[Diabete, glicemia a distanza e nuove tecnologie](https://www.facebook.com/groups/nightscout/)

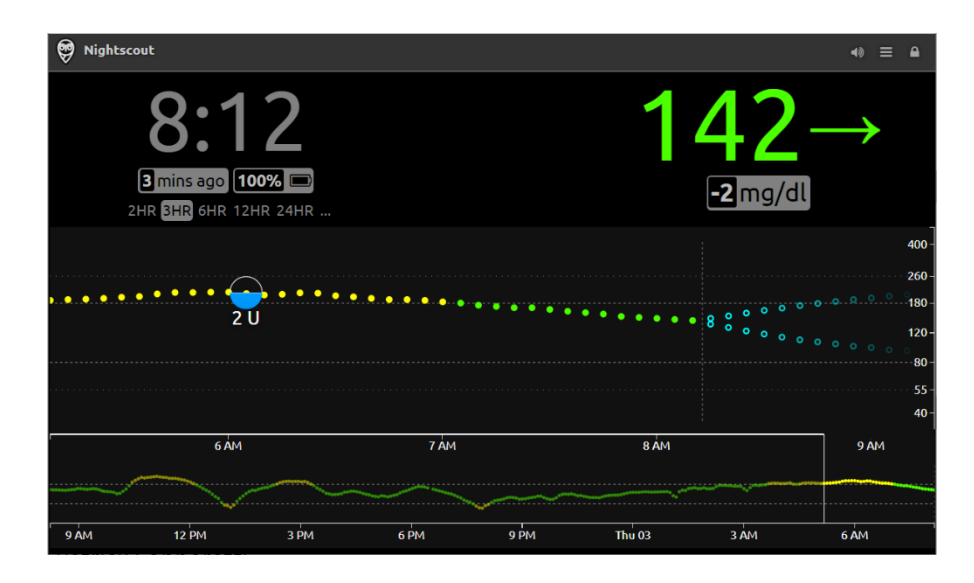

Benvenuto in CGM in the cloud, la glicemia nel cloud!

## *Contatti*

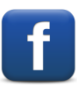

*[Diabete, glicemia a distanza e nuove tecnologie](https://www.facebook.com/groups/nightscout)*

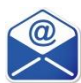

**[glicemiadistanza@gmail.com](mailto:glicemiadistanza@gmail.com)**